In Outlook, you right click on your *Inbox* folder and click on *New Folder .* 

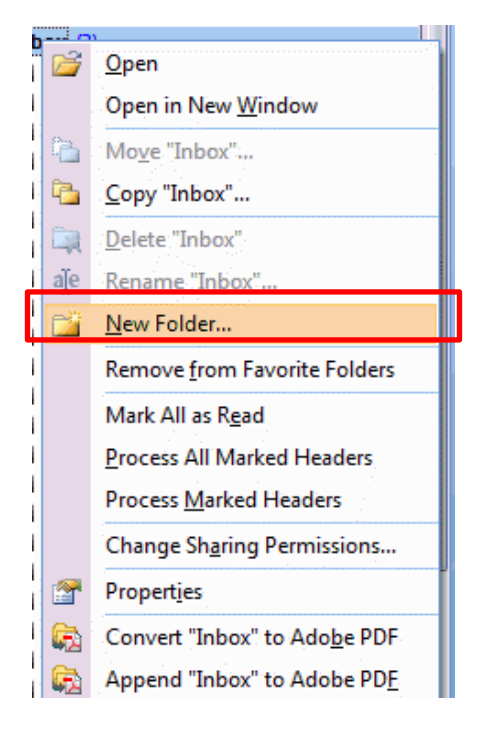

## Name the folder. The example is SUR. Click *OK*.

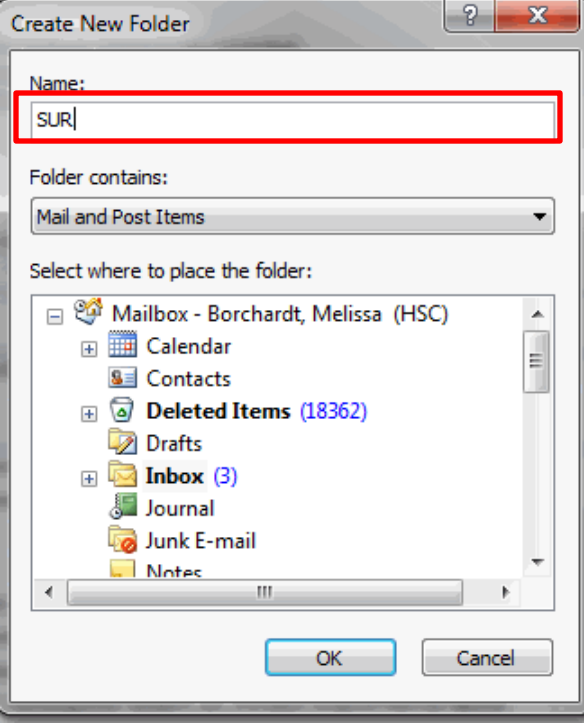

In Outlook, you will go to 'Tools' >> *Rules and Alerts*

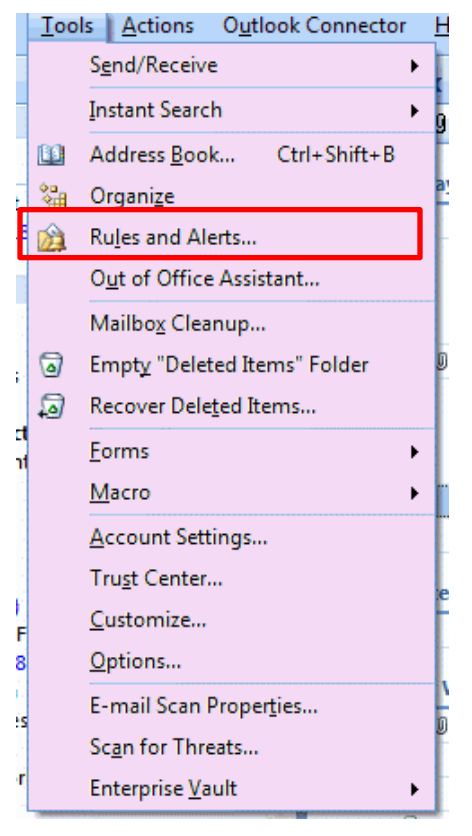

#### Under the 'Email Rules' tab, click on *New Rule*

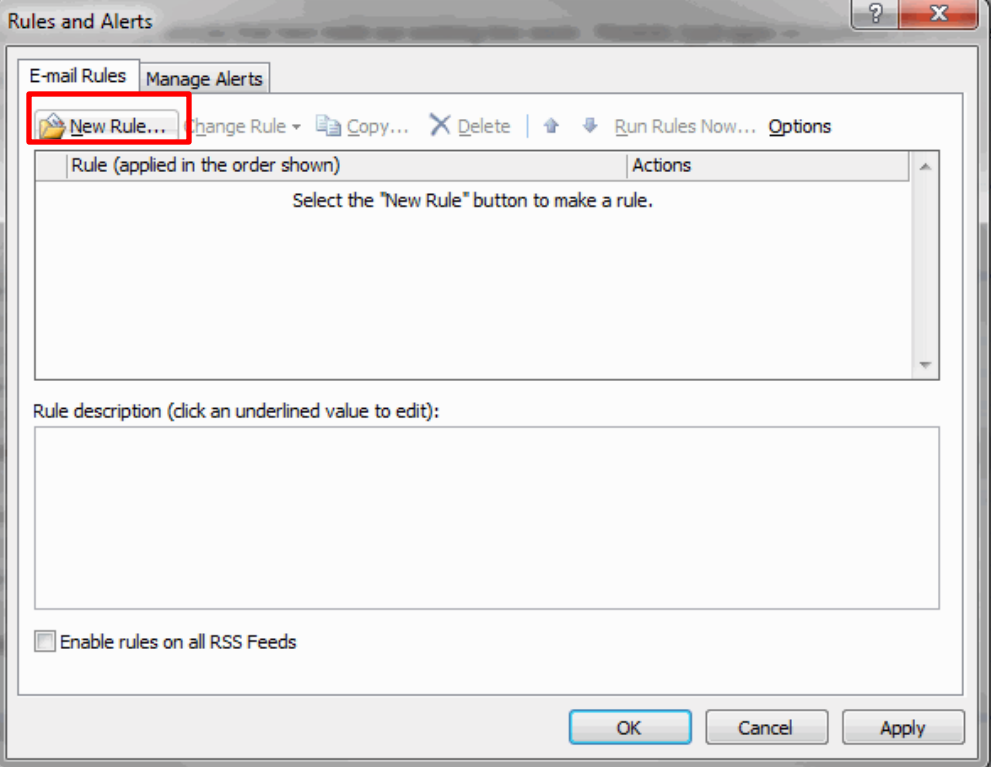

Under Step 1 in 'Stay Organized', choose *Move message from someone to a folder.* Click Next.

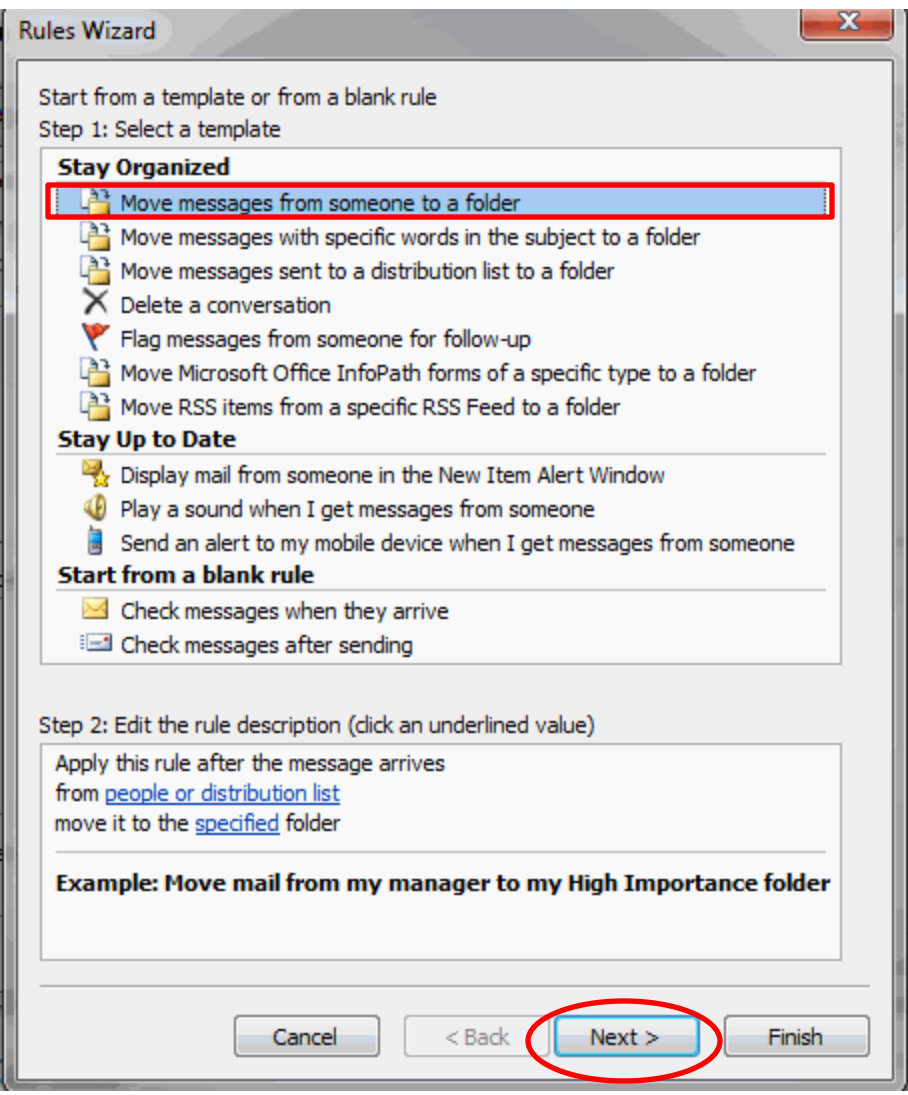

Under Step 1, make sure the *from people or distribution list* is checked.

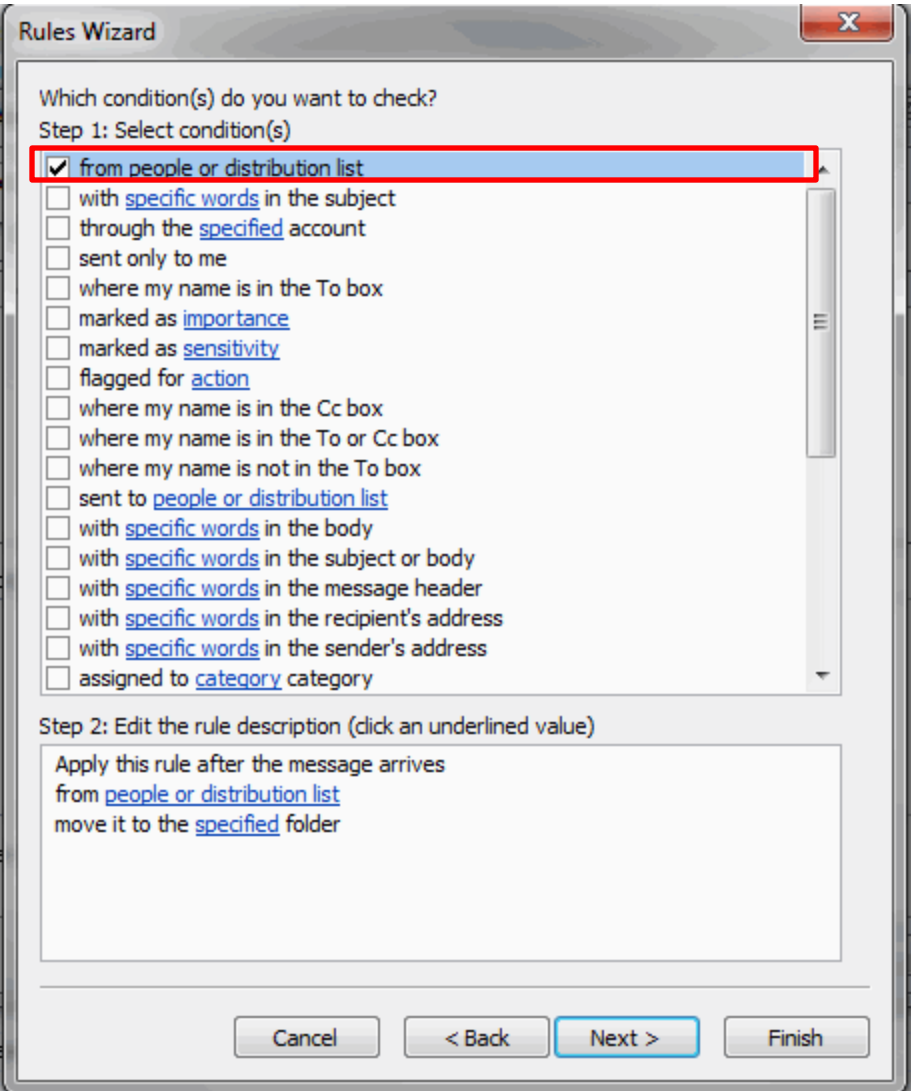

Under Step 2, click on people or distribution list

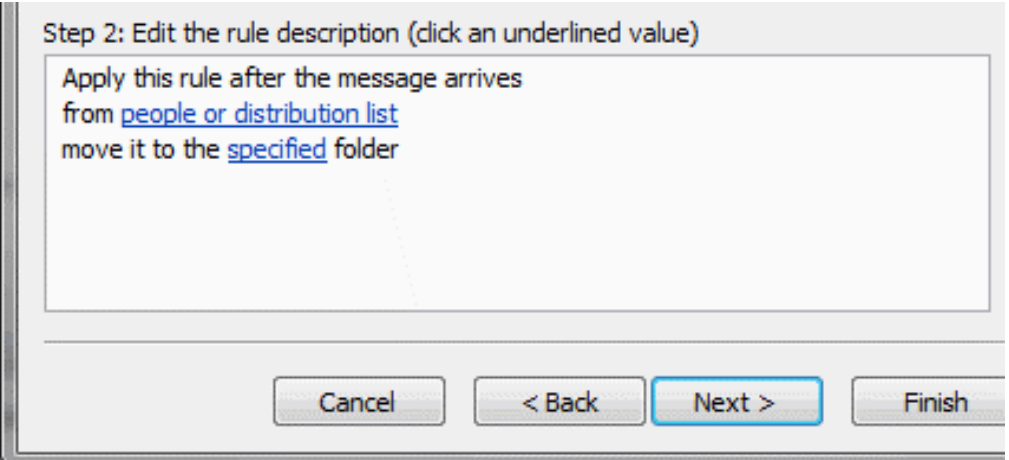

In the Search box, type in *Service Unit Requests* and then click on the From -> button. Click OK.

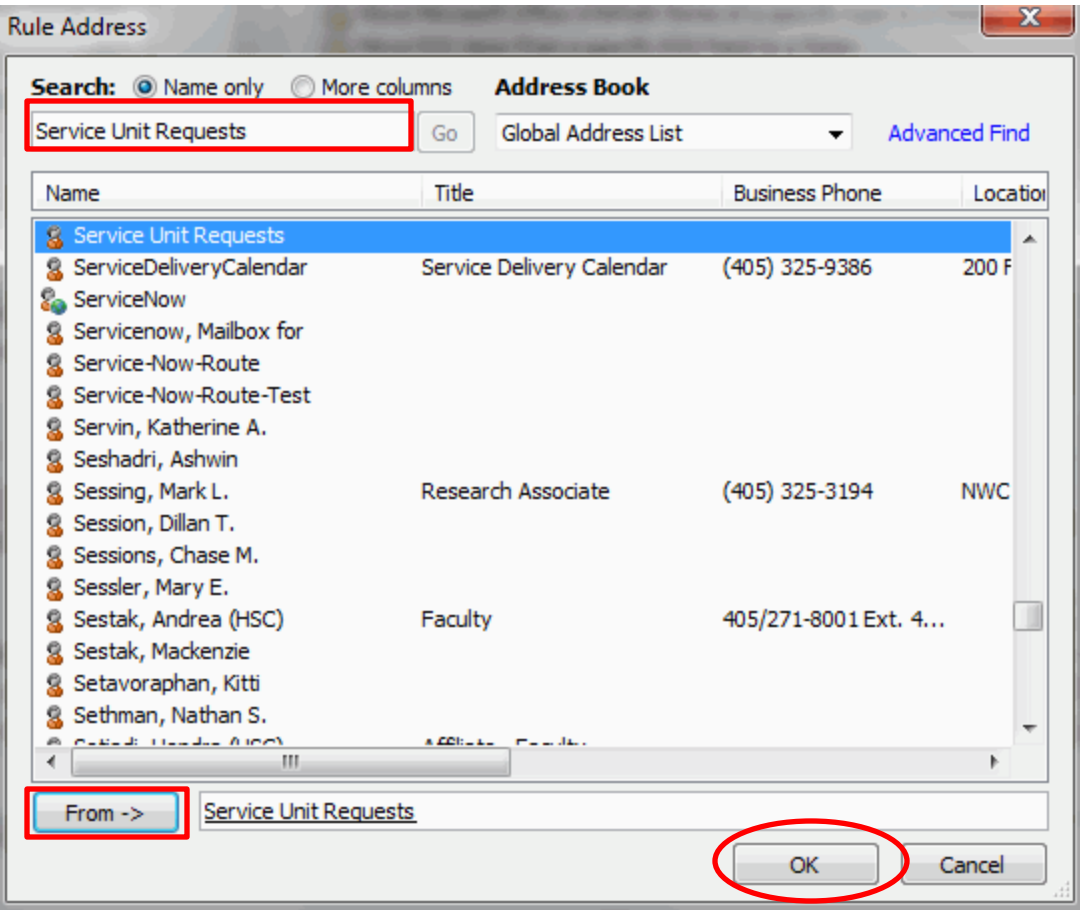

### Under Step 2, click on specified

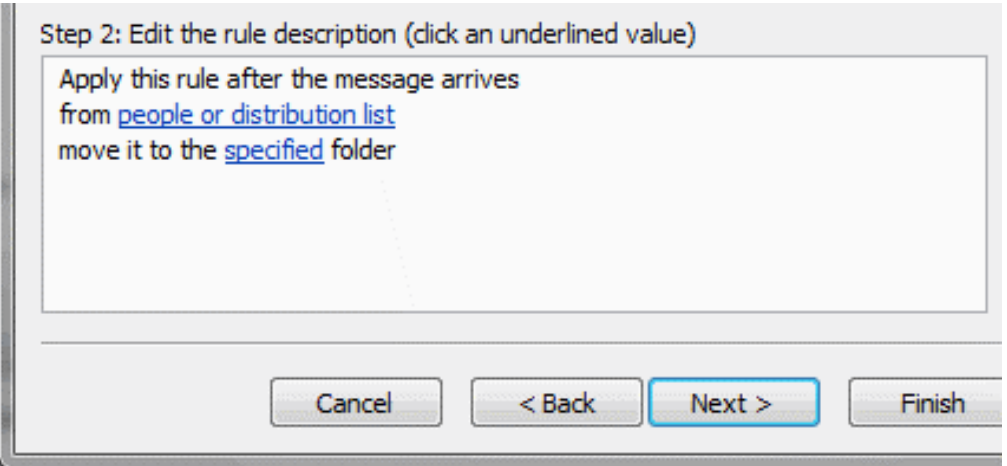

Search for the folder that you setup for your SURs under your inbox and click on OK

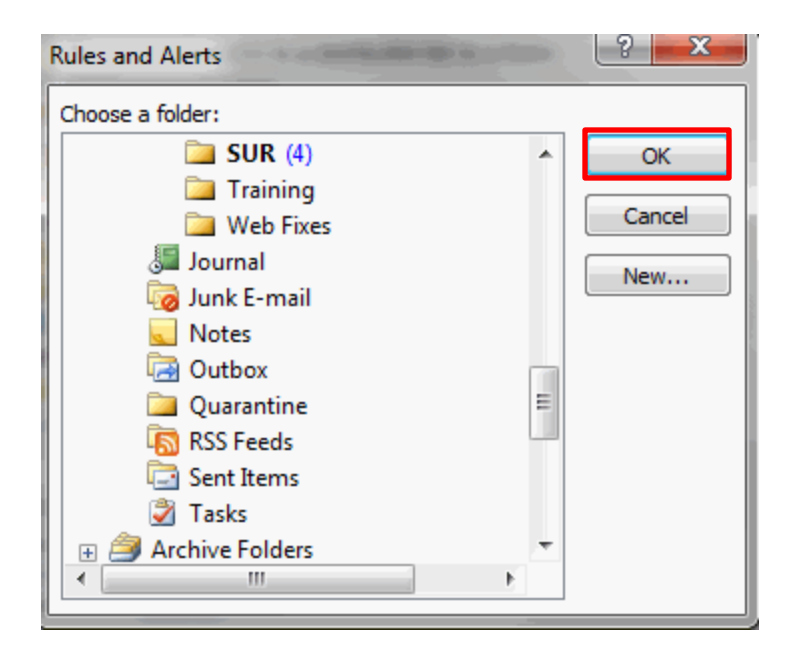

You will then click Finish >> Apply >> OK.